## **FBP PROBES WINDOWS COMPATIBILITY AND DRIVER LOADING**

There are 2 types of FBP probes: Analog, Digital (P5000 and P5000i)

**Analog probes**: The easiest way to tell if you have an analog probe is to see if it cannot plug directly into your PC. If there is an oblong or rectangular USB to analog converter (see below images: part # on the USB converter will be ZP-EMD-xxxxx) then it is an analog probe. The analog probe & converter in both pictures on the left is the 6 pin version. The difference between the 6 pin and the 4 pin version is that the 6 pin version features a Quick Capture image capture button on the side of the probe; the 4 pin version does not. Image capture is also possible by pressing the button on the USB converter.

Analog to digital converter **Connected to analog probe** 

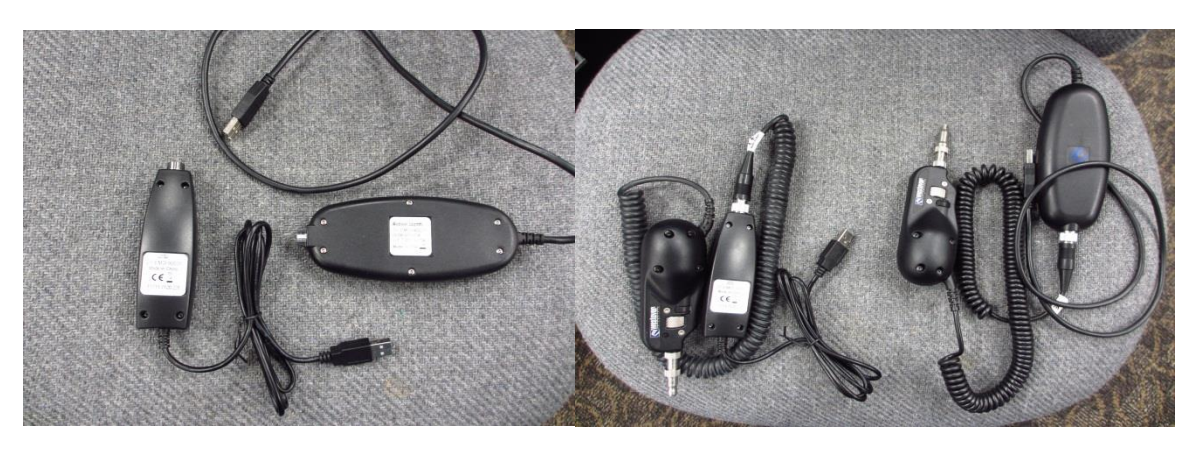

**OS Compatibility**: WIN2k, WIN XP, Win Vista (32 bit only). The main thing to remember about the analog probes is that they are NOT 64 bit OS compatible. A PC with WIN 7 running in 64 bit mode will not recognize the probe. The issue is not the FC2 or FC Pro software but rather the hardware in the USB converter.

**Driver loading:** Drivers are copied to the C:\ drive when FC Pro is installed. The software MUST be installed before the probe is plugged into the computer, otherwise driver installation will fail and will require a manual uninstall/reinstall to associate the proper driver with the microscope. If doing a manual driver installation, go to device manager and look for imaging devices/Westover USB video. Right click on it and select update driver.

**Digital probes**: P5000i (on left), P5000. These probes plug directly into a PC.

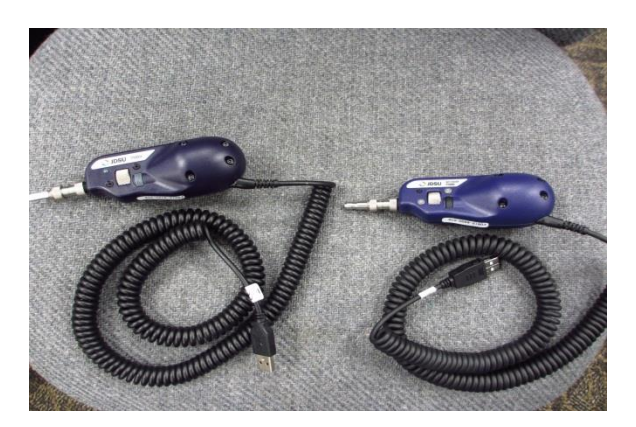

The probes look identical. They will be marked as a P5000i or P5000 (JDSU label on the side of the probe). You can also tell by the serial number marked on the bottom of the probe body whether the probe is a P5000 or P5000i.

**OS Compatibility**: P5000i is compatible with all 32 and 64 bit OS, WIN XP, WIN 7 & WIN 8. It is only compatible with FC Pro P5000 has several variants based on serial number/date of manufacture Rev A: ser # X####-8110-####, X####-8111-####, X####-8112-#### (X = letter, # = number) OS compatibility: WIN XP, WIN Vista and WIN 7 only if operated in 32 bit mode Rev B & B2: ser X####-811B-###, X####-811B2-### OS compatibility: WIN XP, VISTA, WIN 7 both 32 bit and 64 bit mode **Driver loading:** FC Pro installs the base drivers, to manually load the particular driver depends on your probe P5000 Rev A probe: C:\program files\JDSU\FC Pro\drivers\JDSU-USB2-A Installation disk/install driver P5000 Rev B probe: C:\program files\JDSU\FC Pro\drivers\JDSU-USB2-B Installation disk\install driver P5000 Rev B2 probe: C:\program files\JDSU\FC Pro\drivers\JDSU-USB2-B2 Installation disk\install driver (this is for a 32 bit OS. Use JDSU-USB2-B2 64 bit installation disk if on a 64 bit OS. P5000i probe: C:\program files\JDSU\FC Pro\drivers\JDSU-USB2\P5000i installation disk\install driver (DPInst is for 32 bit OS, while DPInst64 is for a 64 bit OS.

Under this directory you will also see drivers for the MP-60 & MP80 (OPM support) again in the folder are drivers for 32 or 64 bit OS.

**TIPS:** Make sure you install Fiber Check PRO fully prior to plugging in the probe. Also make sure the probe is plugged into the PC prior to launching Fiber Check. The P5000i is hot swappable (can be plugged /unplugged while FCPRO is running), but other microscopes are not. A non P5000i microscope will not be recognized by the software if it is plugged in after it starts running. Unplugging a non P5000i microscope while the software is running will cause the software to freeze and may cause the PC to lock up.